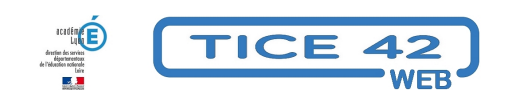

## **Dicter un texte à son ordinateur**

- spécial EBEP -

Date de mise en ligne : lundi 19 septembre 2022

**Copyright © TICE 42 - Tous droits réservés**

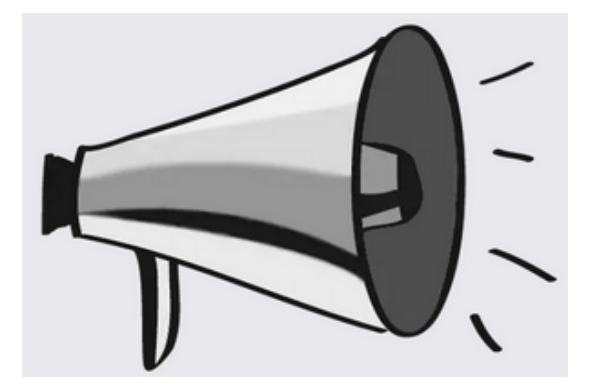

[bloc\_ombre]

## **Problème :**

Si la pratique est devenue habituelle avec les smartphones, elle l'est moins avec les ordinateurs, il existe pourtant des outils efficaces pour transcrire par écrit un texte lu ou dit à l'oral.

## **Solutions :**

Il faut bien évidemment disposer soit d'un ordinateur portable (avec un micro intégré), soit d'un microphone externe (les casques-micro standard font tout à fait l'affaire).

**–** La solution la plus simple consiste à utiliser la reconnaissance vocale intégrée à Windows depuis la version 10. Pour cela, utilisez la combinaison de touches du clavier Windows + H, Lors du premier essai, un encart vous invite à activer la reconnaissance vocale.

**–** Si vous utilisez le navigateur Chrome, le site https://speechnotes.co/fr/ vous donnera également satisfaction gratuitement(§ Ne fonctionne pas avec Firefox ou Edge)

**–** Également utilisable avec Chrome (et pas av[ec les autres navigateurs\)](https://speechnotes.co/fr/), l'outil en ligne textfromtospeech vous permettra en plus de transcrire un fichier audio ou vidéo, d'enregistrer du son ou d'utiliser une voix de synthèse pour lire un texte écrit (toujours gratuitement).

[/bloc\_ombre]